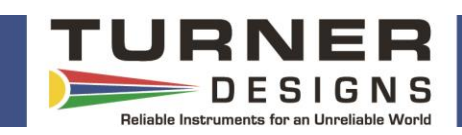

# **Introduction**

The Copper 3-Arm Mechanical Wiper P/N: 2300/2360-450 reduces bio-fouling during extended deployments.

## **Features**

- Helps maintain consistent readings by reducing bio-fouling.
- Copper deters settling and growth of organisms on or near the sensors.

# **Replaceable Components**

- Brushes: C3 P/N: 2300-460,
	- C6P and PhytoFind P/N: 2200-460
- Spacers: C3 P/N: 2300-462 C6P and PhytoFind P/N: 2360-462
- Copper Wiper Arm Kit: C3 P/N: 2300-459 C6P and PhytoFind P/N: 2360-459

#### **Installation**

- 1) Connect the C3, C6P to a computer that has C-Soft software; or connect the PhytoFind to a computer that has the PhytoFind software. Supply power.
- 2) Start the software.
- 3) Click on the Log Data tab in C-Soft or Log Setup tab in the PhytoFind software.
- 4) Click the Test Wiper button to bring the motor shaft to its home position.
- 5) Install O-ring into motor shaft groove.

#### *Note: Do not lubricate O-ring*

6) Slide the wiper assembly onto the motor shaft with brushes facing towards the optical head and position the brushes between two sensors.

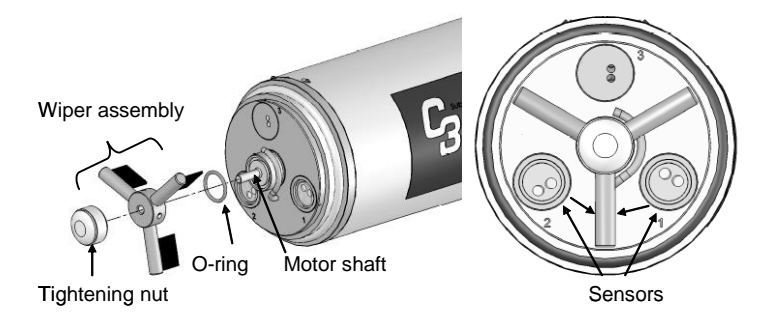

7) Hand-tighten nut to secure wiper assembly.

*Note: Do not use any tools to tighten the tightening nut.*

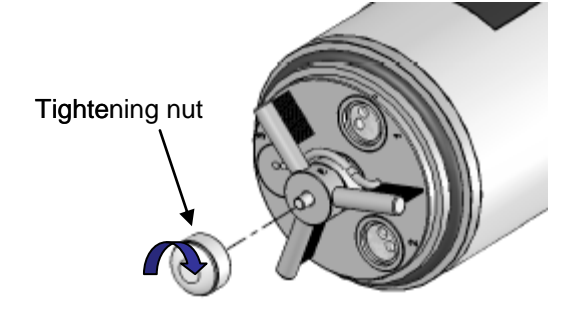

- 8) Click Test Wiper.
- 9) If the wiper does not come to rest in the desired position, unscrew the tightening nut, remove the wiper assembly, and repeat steps 6-8.

# **Mechanical Wiper Removal**

1) Loosen and remove the nut securing the wiper assembly.

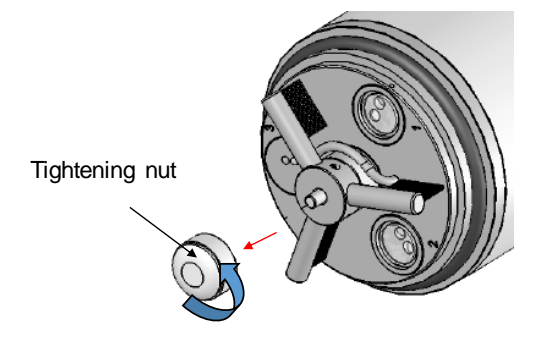

2) Slide the wiper assembly off the motor shaft.

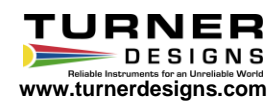

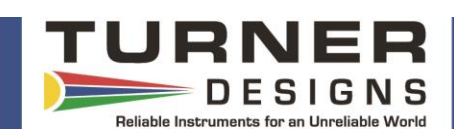

# **Wiper Replacement Installation**

- 1) Connect the C3, C6P to a computer that has C-Soft software; or connect the PhytoFind to a computer that has the PhytoFind software. Supply power.
- 2) Start the software.
- 3) Click on the Log Data tab in C-Soft or Log Setup tab in the PhytoFind software.
- 4) Click the Test Wiper button to bring the motor shaft to its home position.
- 5) Remove the old O-ring and install the new O-ring into motor shaft groove. *Note: Do not lubricate O-ring*
- 6) Slide the new wiper assembly onto the motor shaft with brushes facing towards the optical head and position the brushes between two sensors.

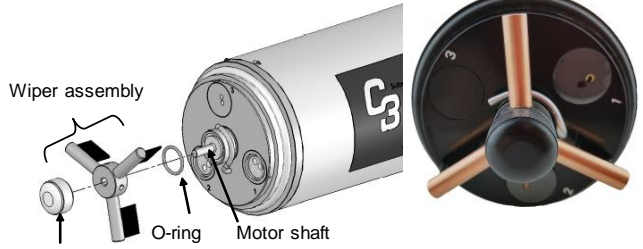

Tightening nut

7) Hand-tighten nut to secure wiper assembly.

# *Note: do not use any tools to tighten the tightening nut.*

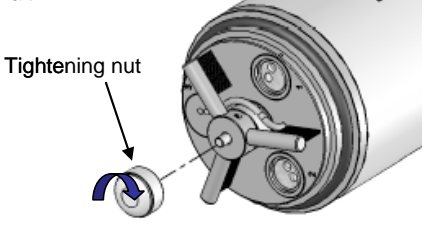

- 8) Click Test Wiper.
- 9) If the wiper does not come to rest in the desired position between two optical heads, unscrew the tightening nut, remove the wiper assembly, and repeat steps 6-8.

# **Replacement Brush Installation**

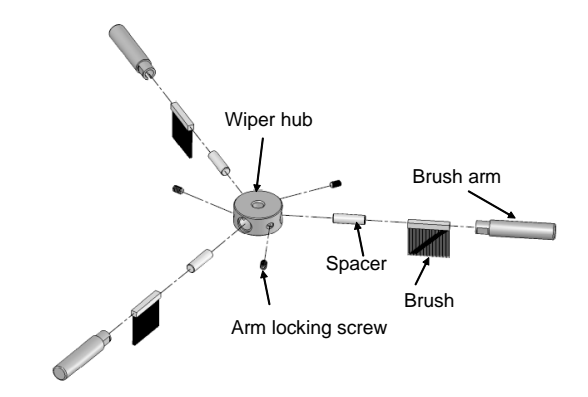

The wiper brushes should be replaced when they are no longer effectively wiping the sensor heads – this will be noticeable if deposits begin to build up on the optical face.

- *1)* Using the Allen Wrench provided, loosen the arm locking screw. *Note: If this is not provided or lost, it is a 1mm diameter Allen Key.* Loosen the arm locking screws on the wiper brush arm you wish to replace and pull out the brush arm. Refer to figure above for wiper assembly and components. *Caution: The screws are very small; loosen the screw just enough to pull out the brush arm, do not fully remove the screw.*
- 2) Pull out the brush arm with brush.
- 3) Slide the brush towards the open end of the brush arm to remove the spacer and the brush.
- 4) Slide in a new brush. Slide in the spacer. *Note: do not push the brush or spacer in too far or it may cause the brush bristles to bend inwards when the wiper is replaced onto the instrument.*
- 5) Position the brush arm onto the wiper assembly and tighten the arm locking screw.

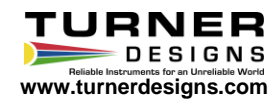